# ZZ052-大数据应用与服务赛项试题 01

### 一、背景描述

随着中国数字化转型战略的推进,传统通信行业正面临 着数字化转型的挑战和机遇;用户对通信服务的需求已经发 生了根本性的变化,通信运营商正在通过技术创新和服务升 级来满足这些需求;数字化转型涉及到网络建设、数据管理、 服务创新等方面,大数据技术成为关键驱动力之一。

为了应对这一转型,我们要求参赛者搭建通信行业大数 据分析平台,并利用 Hive 数仓技术和 Spark 计算引擎对通 信用户行为数据进行操作和分析;通过这样的平台,可以快 速处理和挖掘海量数据,得出有价值的洞察和分析结果。

同时,在展示数据分析结果方面,我们要求参赛者结合 前端可视化框架 ECharts 和 Python 可视化库 pyecharts, 创 建交互式的数据可视化图表;这些图表能够直观地展示数据 分析结果,帮助管理者更好地决策企业的发展战略,并对销 售、营销、客服和技术等部门的目标策略进行全面部署;通 过数据可视化,销售部门可以了解产品销售趋势和市场份额; 营销部门可以优化营销活动和广告投放策略; 客服部门可以 提供更好的客户服务;技术部门可以进行网络优化和故障排 查。

二、模块一:平台搭建与运维

### (一)任务一:大数据平台搭建

本模块需要使用 root 用户完成相关配置;所有组件均 在/root/software 目录下。

#### 1.子任务一:基础环境准备

master、slave1、slave2三台节点都需要安装JDK

(1) 将JDK安装包解压到/root/software目录下;

(2) 在"/etc/profile"文件中配置JDK环境变量 JAVA\_HOME和PATH的值,并让配置文件立即生效;

(3) 查看JDK版本,检测JDK是否安装成功。 在master节点操作

(1) 在master上生成SSH密钥对;

(2) 将master上的公钥拷贝到slave1和slave2上; 在 master 上通过 SSH 连接 slave1 和 slave2 来验证。

### 2. 子任务二: Hadoop 完全分布式安装配置

master、slave1、slave2三台节点都需要安装Hadoop

(1) 在 主 节 点 将 Hadoop 安 装 包 解 压 到 /root/software目录下;

(2) 依次配置hadoop-env.sh、core-site.xml、hdfssite.xml、mapred-site.xml、yarn-site.xml和workers配置 文件;Hadoop集群部署规划如下表;

#### 表1 Hadoop集群部署规划

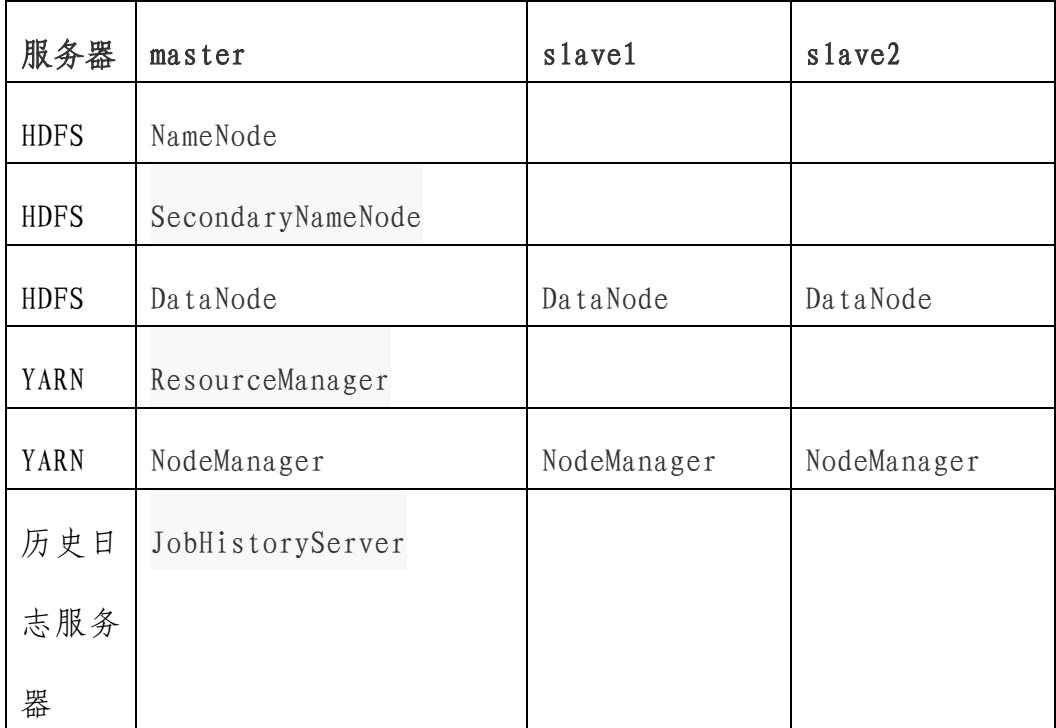

(3) 在master节点的Hadoop安装目录下依次创建 hadoopDatas/tempDatas 、 hadoopDatas/namenodeDatas 、 hadoopDatas/datanodeDatas、hadoopDatas/dfs/nn/edits、 hadoopDatas/dfs/snn/name 和 hadoopDatas/dfs/nn/snn/edits目录;

(4) 在master节点上使用scp命令将配置完的Hadoop 安装目录直接拷贝至slave1和slave2;

(5) 三台节点的"/etc/profile"文件中配置Hadoop 环境变量HADOOP\_HOME和PATH的值,并让配置文件立即生效;

(6) 在主节点格式化集群;

(7) 在主节点依次启动HDFS、YARN集群和历史服务

## 3.子任务三:MySQL 安装配置

只在master节点操作

(1) 将MySQL 5.7.25安装包解压到/root/software 目录下;

(2) 使 用 rpm -ivh 依 次 安 装 mysql-communitycommon、mysql-community- libs、mysql-community-libscompat , mysql-community-client  $\hat{\pi}$  mysql-communityserver $\Theta$ :

(3) 安装好MySQL后,使用mysql用户初始化和启动数 据库;

(4) 使用root用户无密码登录MySQL,然后将root用 户的密码修改为123456,修改完成退出MySQL,重新登录验 证密码是否修改成功;

更改"mysql"数据库里的 user 表里的 host 项, 从 localhost 改成%即可实现用户远程登录;设置完成刷新配置 信息,让其生效。

### 4.子任务四:Hive 安装配置

只在master节点操作。

(1) 将Hive 3.1.2的安装包解压到/root/software 目录下;

(2) 在"/etc/profile"文件中配置Hive环境变量 HIVE\_HOME和PATH的值,并让配置文件立即生效;

(3) 查看Hive版本,检测Hive环境变量是否设置成 功;

(4) 切换到 \$HIVE\_HOME/conf 目录下,将 hiveenv.sh.template文件复制一份并重命名为hive-env.sh;然 后,使用vim编辑器进行编辑,在文件中配置HADOOP\_HOME、 HIVE\_CONF\_DIR以及HIVE\_AUX\_JARS\_PATH参数的值,将原有 值删除并将前面的注释符#去掉;配置完成,保存退出;

(5) 将 /root/software 目 录 下 的 MySQL 驱动包 mysql-connector-java-5.1.47-bin.jar 拷贝 到 \$HIVE\_HOME/lib目录下;

(6) 在\$HIVE\_HOME/conf目录下创建一个名为hivesite.xml的文件,并使用vim编辑器进行编辑;

配置如下内容:

| 配置参数              | 描述     | 参数值                                   |
|-------------------|--------|---------------------------------------|
| javax. jdo. optio | 连接元数据库 | jdbc: $mysq1$ : //master: 3306/hivedb |
| n. ConnectionURL  | 的链接信息  | ?createDatabaseIfNotExist=true&       |
|                   |        | amp; useSSL=false& useUnicode         |
|                   |        | =true& characterEncoding=UTF          |
|                   |        | $-8$                                  |
| javax. jdo. optio | 连接数据库驱 | com. mysql. jdbc. Driver              |
| n. ConnectionDri  | 动      |                                       |
| verName           |        |                                       |
| javax. jdo. optio | 连接数据库用 | root                                  |
| n. ConnectionUse  | 户名称    |                                       |

表2 配置内容

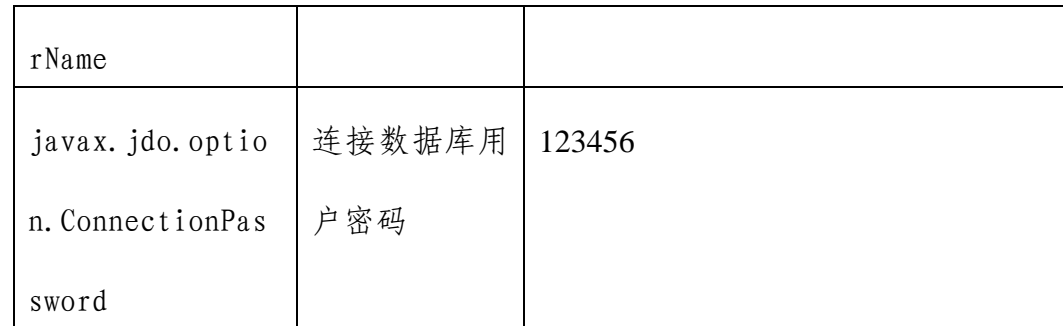

(7) 使用schematool命令,通过指定元数据库类型为 "mysql",来初始化源数据库的元数据;

(8) 使用CLI启动Hive,进入Hive客户端;在Hive默 认数据库下创建一个名为student的管理表;

| ひんし  | ᄍᄱᄿ    |
|------|--------|
| 字段   | 数据类型   |
| id   | int    |
| name | string |

表3 数据表

(9) 通过insert语句往student表中插入一条测试数 据。

### 5. 子任务五: Flume 安装配置

只在 master 节点操作。

(1) 将 Flume 1.11.0 的安装包解压到 /root/software目录下;

(2) 在"/etc/profile"文件中配置Flume环境变量 FLUME\_HOME和PATH的值,并让配置文件立即生效;

(3) 使 用 cd 命 令 进 入 /root/software/apacheflume-1.11.0-bin/conf 目 录 下 , 使 用 cp 命令将 flumeenv.sh.template文件复制一份,并重命名为flume-env.sh;

使用 vim 命 令 打 开 "f lume-env. sh" 配 置 文 件 , 找 到 JAVA\_HOME参数位置, 将前面的"#"去掉, 将值修改为本机 JDK的实际位置;修改完成,保存退出;

(4) 查看Flume版本,检测Flume是否安装成功。

### (二)任务二:数据库配置维护

#### 1.子任务一:数据库配置

在 Hive 中创建一个名为 comm 的数据库, 如果数据库已 经存在,则不进行创建。

### 2.子任务二:创建相关表

(1) 在 comm 数 据 库 下 创 建 一 个 名 为 ods\_behavior\_log的外部表,如果表已存在,则先删除;分 区字段为dt,即根据日期进行分区;同时,使用location关 键 字 将 表 的 存 储 路 径 设 置 为 HDFS 的 /behavior/ods/ods\_behavior\_log目录;字段类型如下表所 示;

字段 | 数据类型 | 试明 line l string l 一整行JSON数据 dt string | 日期, 分区字段 (2) 使 用 load data 子 句 将 本 地

表4 字段类型

/root/eduhq/data/app\_log/behavior目录下的每个数据文

件依次加载到外部表ods\_behavior\_log的对应分区中,按照 日志文件对应日期定义静态分区(例如:dt='2023-01-01')

(3) 查看ods\_behavior\_log表的所有现有分区、前3 行数据,并统计外部表ods\_behavior\_log数据总行数;

(4) 在 comm 数 据 库 下 创 建 一 个 名 为 dwd\_behavior\_log的外部表,如果表已存在,则先删除;分 区字段为dt,即根据日期进行分区;另外,要求指定表的存 储路径为HDFS的/behavior/dwd/dwd\_behavior\_log目录,存 储文件类型为"orc",文件的压缩类型为"snappy";字段 类型如下表所示;

| 字段          | 数据类型   | 说明                         |
|-------------|--------|----------------------------|
| client      | string | 客户端请求的IP地址                 |
| device_type | string | 请求的设备类型,手机<br>mobile或者电脑pc |
| type        | string | 上网的模式, 4G、5G或<br>WiFi      |
| device      | string | 设备ID                       |
| ur l        | string | 访问的资源路径                    |
| province    | string | 省份                         |
| city        | string | 城市                         |
| t s         | bigint | 时间戳                        |
| dt          | string | 日期, 分区字段                   |

表5 字段类型

三、模块二:数据获取与处理

### (一)任务一:数据获取与清洗

### 1.子任务一:数据获取

(1) 启动Hadoop集群,使用HDFS Shell指令,在 HDFS根目录下级联创建一个名为/behavior/origin\_log的 目录,用于存储采集到的用户行为日志;

(2) 目录创建完成,使用HDFS Shell指令,将本地 /root/eduhq/data/app\_log/behavior目录下的所有用户行 为日志文件采集至HDFS的/behavior/origin\_log目录下;

(3) 采集完成,在本机打开浏览器,访问http://本 机主机名:9870或http://本机IP地址:9870进入HDFS Web UI界面,查看是否成功将数据采集到HDFS上。

### 2.子任务二:数据清洗

(1) 使用Windows操作系统上的Excel软件,打开名为 "behavior2023-01-01.csv"的文件;

(2) 对数据进行清洗,专注处理名为"behavior2023- 01-01.csv"的文件中的"time"列。将时间日期格式进行分列 ,分别处理为日期和时间两列。

### (二)任务二:数据标注

开发一个简单的 Java 类 IpToLocUdf, 继承 org.apache.hadoop.hive.ql.udf.generic.GenericUDF ,

重载 initialize()、evaluate()和 getDisplayString()方 法;该类需要实现通过 IP 从/root/eduhq/data/area.json 文件中随机获取"省份"和"城市"信息,完成数据的分类 标注。

### (三)任务三:数据统计

### 1. 子任务一: HDFS 文件上传下载

(1)将包"com.hive.udf"导出为名为 hive-udfbehavior-1.0.0.jar 的 JAR 文件, 并保存在本地的 /root/eduhq/udf\_jars 目录中;

(2)将打包文件 hive-udf-behavior-1.0.0.jar 上传到 HDFS 的/hive/udf\_jars 目录下;

(3)在 Hive 客户端,创建永久函数 url\_trans 和 get\_city\_by\_ip,并将它们与开发好的 class 相关联;

(4)在 Hive 客户端,使用 select 语句测试 url\_trans 和 get\_city\_by\_ip 函数;

(5)启动 Hive 的动态分区功能,并将 Hive 设置为非严 格模式;

(6)使用 insert overwrite ... select ...子句将 ods\_behavior\_log 表中数据插入分区表 dwd\_behavior\_log 中,并实现根据 dt 进行动态分区。

#### 2.子任务二:数据统计

(1) 查看dwd\_behavior\_log表的所有现有分区;

(2) 查看外部表dwd\_behavior\_log的前3行数据,并 验证URL协议是否被统一为"http",以及通过IP是否能够获 取到"省份"和"城市"信息;

(3) 统计外部表dwd\_behavior\_log数据总行数。 四、模块三:业务分析与可视化

#### (一)任务一:数据可视化

## 1.子任务一:数据分析

(1) 在 comm 数 据 库 下 创 建 一 个 名 为 dws\_behavior\_log的外部表,如果表已存在,则先删除;分 区字段为dt,即根据日期进行分区;另外,要求指定表的存 储路径为HDFS的/behavior/dws/dws\_behavior\_log目录, 存 储文件类型为"orc",文件的压缩类型为"snappy";字段 类型如下表所示;

| 字段            | 数据类型   | 说明                          |
|---------------|--------|-----------------------------|
| $client_ip$   | string | 客户端请求的IP地址                  |
| $device_type$ | string | 请求的设备类型, 手机mobile或<br>者电脑pc |
| type          | string | 上网的模式, 4G、5G或WiFi           |
| device        | string | 设备ID                        |
| ur 1          | string | 访问的资源路径                     |
| province      | string | 省份                          |

表6 字段类型表

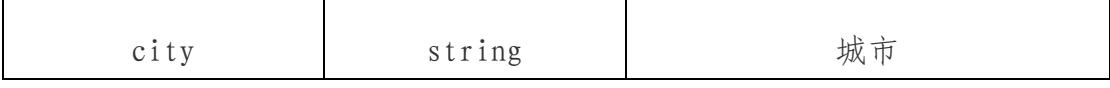

(2) 启动Hive的动态分区功能,并将Hive设置为非 严格模式;

(3) 使用insert overwrite ... select ...子句将 dwd\_behavior\_log表中数据插入分区表dws\_behavior\_log 中,并实现根据dt进行动态分区;

(4) 查看dws\_behavior\_log表的所有现有分区、前3 行数据,并统计统计表数据总行数;

(5) 在comm数据库下创建一个名为dim\_date的外部 表,如果表已存在,则先删除;另外,要求指定表的存储路 径为HDFS的/behavior/dim/dim\_date目录,字段分隔符为 "\t" , 建 表 时 添 加 TBLPROPERTIES ('skip.header.line.count'='1')语句让Hive读取外表数 据时跳过文件行首(表头);字段类型如下表所示;

| 字段                  | 数据类型   | 说明      |
|---------------------|--------|---------|
| $datate_id$         | string | 日期      |
| week <sub>-id</sub> | string | 周       |
| week_day            | string | 星期      |
| day                 | string | 一个月的第几天 |
| month               | string | 月份      |
| quarter             | string | 季度      |
| year                | string | 年份      |

表7 字段类型表

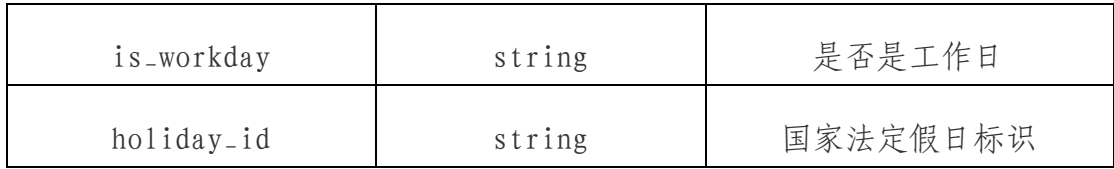

(6) 在comm数据库下创建一个名为dim\_area的外部 表,如果表已存在,则先删除;另外,要求指定表的存储路 径为HDFS的/behavior/dim/dim\_area目录,字段分隔符为 "\t";字段类型如下表所示;

表8 字段类型表

| 字段       | 数据类型   | 说明     |
|----------|--------|--------|
| city     | string | 城市/区/县 |
| province | string | 省份     |
| area     | string | 地区     |

(7) 使用load data子句将本地/root/eduhq/data目 录下的 "dim\_date\_2023.txt"和 "dim\_area.txt"文件分 别加载到外部表dim\_date和dim\_area中;

(8) 分别查看外部表dim\_date和dim\_area的前3行数 据;

(9) 分别统计外部表dim\_date和dim\_area数据总行 数;

(10) 统计不同省份用户访问量;将统计结果导出到本 地文件系统的/root/eduhq/result/ads\_user\_pro目录下, 并指定列的分隔符为逗号(特别注意:因为省份是随机获取 的,所以结果会有所差异);

(11) 统计不同时间段的网页浏览量将统计结果导出 到本地文件系统的/root/eduhq/result/ads\_user\_hour目 录下,并指定列的分隔符为逗号;

(12) 不同网站访客的设备类型统计;将统计结果导出 到本地文件系统的/root/eduhq/result/ads\_visit\_mode目 录下,并指定列的分隔符为逗号;

(13) 不同网站的上网模式统计;将统计结果导出到本 地文件系统的/root/eduhq/result/ads\_online\_type目录 下,并指定列的分隔符为逗号;

### 2.子任务二:数据可视化

(1) 使用Pyecharts库绘制中国地图,以直观展示不 同省份用户访问量分布情况;

- 文件名: ads\_user\_pro.py
- 文件存放地址: /root/eduhq/python/
- ⚫ 数据目录:/root/eduhq/result/ads\_user\_pro目录
- ⚫ 背景地址:/root/eduhq/images/img\_1.png

⚫ 图表名称:不同省份用户访问量分布图.html

⚫ 图表存放地址:/root/eduhq/html/

(2) 使用Pyecharts库绘制一个带时间轴的柱形图, 以直观展示不同经济大区用户的访问量统计情况;

- 文件名: ads\_user\_region.py
- 文件存放地址: /root/eduhq/python/

数据目录:

/root/eduhq/result/ads\_user\_region目录

⚫ 背景地址:/root/eduhq/images/img\_2.png

⚫ 图表名称:不同经济大区用户访问量统计柱形图 .html

⚫ 图表存放地址:/root/eduhq/html/

(3) 使用Pyecharts绘制网页浏览量统计折线图,直 观展示不同时间段内的访问量变化趋势;

文件名: ads\_user\_hour.py

● 文件存放地址: /root/eduhq/python/

数据目录: /root/eduhq/result/ads\_user\_hour目 录

⚫ 背景地址:/root/eduhq/images/img\_3.png

⚫ 图表名称:不同时间段网页浏览量统计曲线图.html

⚫ 图表存放地址:/root/eduhq/html/

(4) 使用Pyecharts绘制网页浏览量统计折线图,直 观展示节假日和工作日不同时间段内的访问量变化趋势;

文件名: ads\_hol\_work\_user.py

- 文件存放地址: /root/eduhq/python/
- 数据目录:

/root/eduhq/result/ads\_hol\_work\_user目录

⚫ 背景地址:/root/eduhq/images/img\_3.png

图表名称: 节假日和工作日各时间段网页浏览量统 计曲线图.html

⚫ 图表存放地址:/root/eduhq/html/

(5) 使用Pyecharts绘制堆积柱形图,直观地展示访 客在不同设备类型上的访问次数情况;

文件名: ads\_visit\_mode.py

● 文件存放地址: /root/eduhq/python/

● 数据目录: /root/eduhg/result/ads\_visit\_mode 目录

● 背景地址: /root/eduhq/images/img\_2.png

图表名称: 网站访客设备类型统计堆积柱形图  $.$ html

⚫ 图表存放地址:/root/eduhq/html/

(6) 使用Pyecharts绘制堆积柱形图,直观地展示访 客在不同上网模式下的访问次数情况;

● 文件名: ads\_online\_type.py

文件存放地址: /root/eduhq/python/

数据目录: /root/eduhq/result/

ads\_online\_type目录

⚫ 背景地址:/root/eduhq/images/img\_2.png

图表名称: 网站访客上网模式统计堆积柱形图 .html

⚫ 图表存放地址:/root/eduhq/html/

(7) 使用Pyecharts绘制词云图,直观地展示不同域 名用户访问情况;

文件名: ads\_user\_domain.py

● 文件存放地址: /root/eduhg/python/

数据目录: /root/eduhq/result/ads\_user\_domain 目录

⚫ 背景地址:/root/eduhq/images/img\_2.png

⚫ 图表名称:不同域名用户访问统计词云.html

⚫ 图表存放地址:/root/eduhq/html/

### (二)任务二:业务分析

(1) 统计每天不同经济大区用户访问量;将统计 结果导出到本地文件系统的 /root/eduhq/result/ads\_user\_region目录下,并指定列 的分隔符为逗号;

(2) 统计节假日和工作日的浏览量差异;将统计 结果导出到本地文件系统的 /root/eduhq/result/ads\_hol\_work\_user目录下,并指定 列的分隔符为逗号;

(3) 统计不同域名的用户访问量;将统计结果导 出到本地 文件系统的 /root/eduhq/result/ads\_user\_domain目录下,并指定列 的分隔符为逗号;